## **Etape 3 : maintenant on peut créer des listes de diffusion pour envoyer des mels groupés et éviter de taper l'adresse de chaque personne à qui on veut envoyer un mail.** Ver avril 2023

Si dans les paramètre de votre compte de thunderbird (voir fiche 01) vous avez coché la case ajouter l'adresse des messages sortant et indiqué les contacts comme répertoire de stockage et que vous avez répondu aux différents expéditeurs alors vos contacts se sont directement enrichis de leurs adresses.

Nous allons donc pouvoir créer une liste de diffusion dans les contacts. **1**

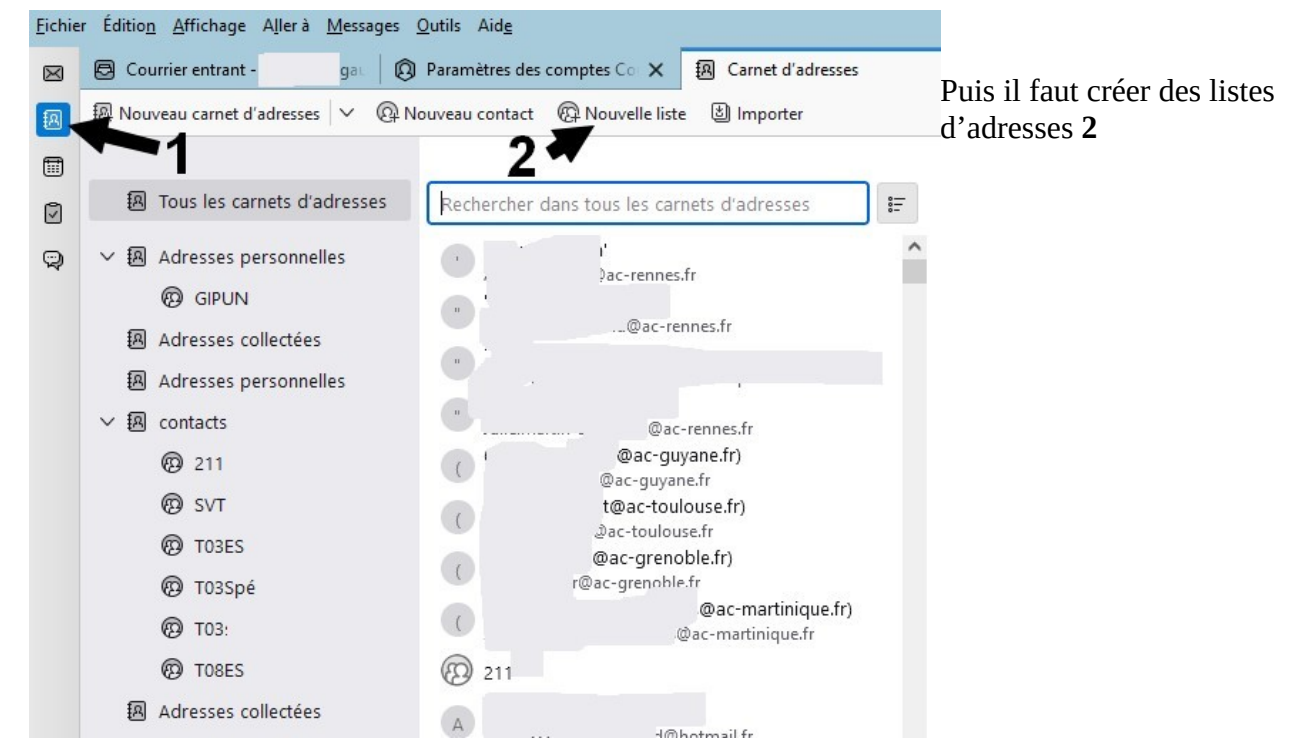

et enfin remplir la liste avec les adresses

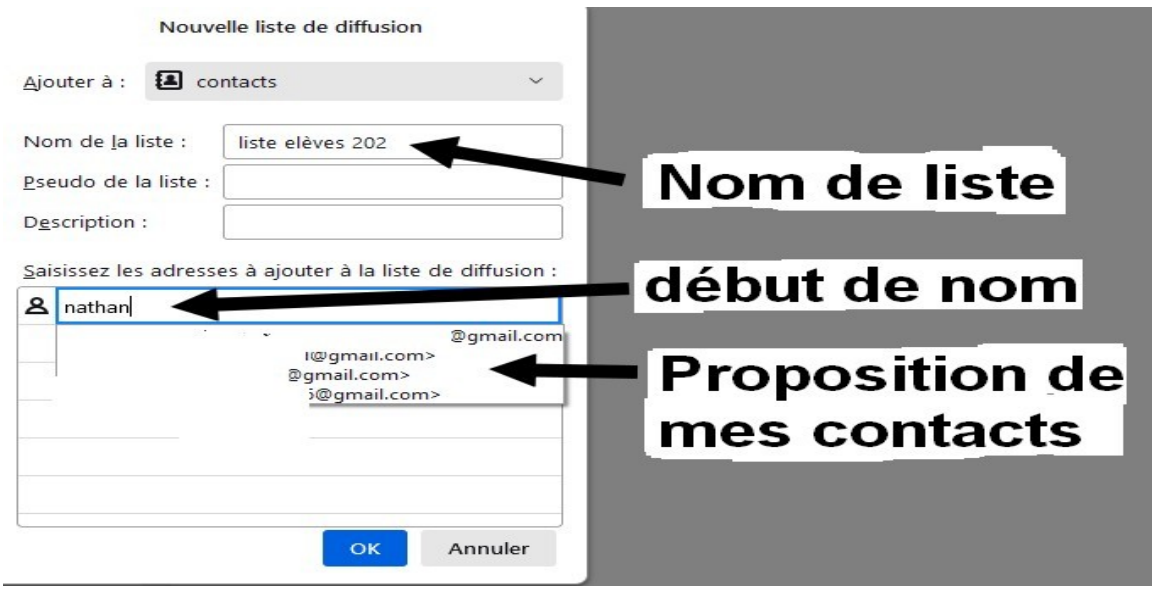

**Remarque :** si vos contacts sont déjà remplis les adresses vous sont directement proposées (voir ci-dessus)

une fois la liste réalisée pour envoyer un mel groupé à tous les membres de la liste en une seule fois vous tapez le nom de la liste dans le destinataire.

**Remarque importante : si vous ne voulez pas diffuser les mails entre les membres de la liste pour la confidentialité envoyez le mail sans destinataire et la liste en copie cachée !!**